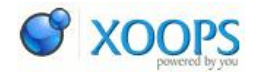

[Controlaţi din calculator smartphone-ul Android cu LazyDroid Web Desktop](https://www.softmobil.ro/modules/publisher/item.php?itemid=277) Category : [Android](https://www.softmobil.ro/modules/publisher/category.php?categoryid=3) Publicat de admin in 04-May-2011

LazyDroid este o aplicaÈ∏ie prin care puteÈ∏i controla un telefon mobil cu Android dintr-un calculator, printr-o conexiune Wifi/Internet/Usb. Å li e foarte simplu, va conecta $\hat{E}$ i prin browser la un site web.

PuteÈ[]i trimite SMS-uri, puteÈ[]i vedea cine vÄ[] sunÄ[], puteÈ[]i modifica, adÄ[]uga sau È $\exists$ terge numere de telefon È $\exists$ i toate acestea din calculator.

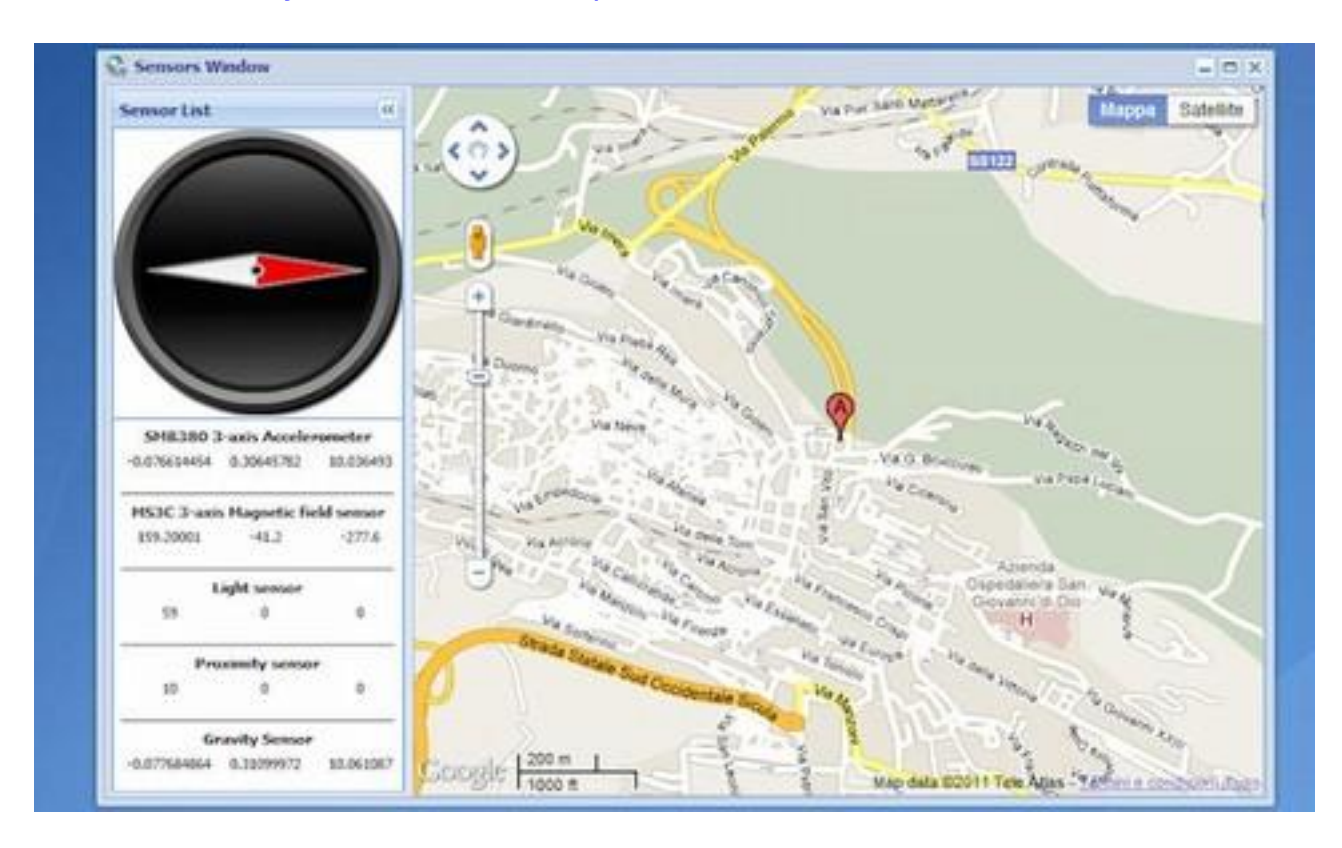

## [download - LazyDroid Web Desktop](https://www.softmobil.ro/modules/wfdownloads/visit.php?cid=55&lid=379)

VeÈ∏i avea mai multe aplicaÈ∏ii pentru accesarea diferitelor servicii în smartphone-ul vostru Android, din faţa oricÄ∏rui computer.

AplicaÈ∏ii:

- SMS: puteÈ $\Box$ i trimite sms-uri din interfaÈ $\Box$ a web, exact ca din telefon.

- Contacte: puteÈ $\Box$ i vedea contactele din telefon, puteÈ $\Box$ i adÄ $\Box$ uga sau È $\Box$ terge numere de telefon si emailuri.

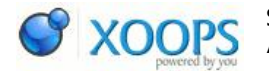

- Apeluri: puteÈ $\Box$ i vedea cine vÄ $\Box$  sunÄ $\Box$  pe ecranul calculatorului, È $\Box$ i puteÈ $\Box$ i decide dacÄ SÄ rÄ spundeÈ i sau nu.

PuteÈ∏i de asemenea sÄ∏ iniÈ∏iaÈ∏i apeluri È∏i sÄ∏ vorbiÈ∏i prin cÄ∏È∏ti sau speker.

- Camera: puteÈ $\Box$ i porni È $\Box$ i vedea prin camera telefonului (aceasta funcÈ $\Box$ ie nu  $funcÈ$ lioneaz $\overline{A}$  cu Internet Explorer)

- Remote View: puteÈ $\Box$ i vedea ecranul telefonului. NecesitÄ $\Box$  permisiune root.

- Senzori: PuteÈ<sub>l</sub>i vedea valorile senzorilor din telefon, busola de exemplu. PuteÈ∏i folosi È∏i Google Maps pentru a afiÈ∏a poziÈ∏ia voastrÄ∏ bazându-se pe GPS.

- FileManager: un manager de fiÈ∏iere complet, puteÈ∏i vedea tot ceea ce aveÈ∏i în telefon, imagini, filmule $\dot{\bm{\epsilon}}$  etc.

Ultima versiune Chrome nu funcÈ[]ioneazÄ dacÄ [] încercaÈ i sa accesaÈ []i prin USB.

Nu utilizaÈ<sub>[</sub>] Internet Explorer în 'compatibility mode' deoarece nu v-a funcÈ<sub>[</sub>]iona. Programul este înc $\mathsf{A}$  în stadiul beta de dezvoltare asa ca mai pot fi mici probleme.